# **GaugeBuilder Crack (LifeTime) Activation Code [Win/Mac]**

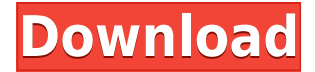

### **GaugeBuilder Keygen Full Version [Updated]**

- Custom Gauge Builder: Create gauges using your custom gauge template. - Sample Gauges: Get gauge examples, source code, and a sample gauges. - Edit Gauge: Use the visual editor to change the look and feel of your gauge. - Gauge Example: Display a sample gauge to help you get started. GaugeBuilder Readme: Hello... I have created a nice FontFamily called Bossanova. I've also designed a font which is in the FontAwesome shape. However, when I include this font family in my Visual Studio Solution, the fonts don't seem to be visible in Visual Studio. The font family comes with.ttf files that I have renamed. Do I need to do anything to the font in order for it to show up in the FontFamily and make it available to the designer? I'm using the MVVM Light Toolkit with the modelview-viewmodel approach to create a small app. Now I'm trying to develop the design view. I want to create the design view so that I can place my elements and get a feel for the design. Is there any way to achieve this?Q: Python subprocess.Popen does not work with numbers I have the following script which works fine:  $\#$ !usr/bin/python import time, subprocess, sys, os  $\#$  Sample command: cmd = sys.argv[1] subprocess.Popen(cmd) Now I have extended the code as follows: #!usr/bin/python import time, subprocess, sys, os # Sample command: cmd = sys.argy[1] if cmd[-1] == " ": cmd = cmd[:-1] subprocess.Popen(cmd) When I run the following python script: #!usr/bin/python import time, subprocess, sys, os # Sample command: cmd = sys.argy[1] if cmd[-1]  $==$  ": cmd = cmd[:-1] if cmd[0]  $== "0"$  or cmd[0]  $== "1"$ : print "0 or 1" exit subprocess. Popen(cmd) I get the following error message: ./test.py 0 1 Tr

#### **GaugeBuilder Free [32|64bit]**

- Macros are pre-defined text (usually... Version 1.0.2 adds support for installation of Gauges in the CustomControl Window. - Also added are new custom controls - Datagram and MenuButton. - Added an extension to allow Gauges to be created from within Visual Studio. - Added an extension to allow Gauges to be instantiated and added to a form, dock or toolbar. - Added a... Version 1.0.0 supports creating Gauges from the Create-a-Gauge button in the Toolbar - Replaces the SampleGauge.cs and

SampleGauge.frm to display a list of existing Gauges. - Extends the Gauge.cs class to allow the label font and label text to be updated during creation of the gauge. - Adds two new properties to the Gauge.cs class:... Version 1.0.0 supports creating Gauges from the Create-a-Gauge button in the Toolbar - Replaces the SampleGauge.cs and SampleGauge.frm to display a list of existing Gauges. - Extends the Gauge.cs class to allow the label font and label text to be updated during creation of the gauge. - Adds two new properties to the Gauge.cs class:... Version 0.9.0 allows you to create and display a new gauge when an existing gauge is clicked on. NEW: The build process for Gauges v1.0.0 was changed from the previous version. Please refer to the instructions in the ReadMe file for details on setting up the project, please also see the ReadMe.txt file in the Source... Version 0.8.1 allows you to create and display a new gauge when an existing gauge is clicked on. NEW: The build process for Gauges v1.0.0 was changed from the previous version. Please refer to the instructions in the ReadMe file for details on setting up the project, please also see the ReadMe.txt file in the Source... Version 0.8.0 allows you to create and display a new gauge when an existing gauge is clicked on. NEW: The build process for Gauges v1.0.0 was changed from the previous version. Please refer to the instructions in the ReadMe file for details on setting up the project, please also see the ReadMe. 2edc1e01e8

## **GaugeBuilder Full Product Key Free Download**

GaugeBuilder allows you to create and display custom gauges using Visual Studio.Net. Build your gauge from the ground up or use one of our sample gauges as a starting point. Either way you will have full control of the gauges look and feel. Licensing terms: Use of this software is subject to the Visual Studio.NET license agreement and Microsoft's.NET Framework license agreement. See the Visual Studio.NET Web site for licensing terms and details. You may also visit for information on acquiring additional.NET Framework licenses. See Visual Studio.NET Release Notes for information about new features in this release. Using GaugeBuilder: You can use GaugeBuilder to build your own custom gauge controls by defining a class that inherits from GaugeBuilder. In the constructor, you set the name of the gauge and the size of the ring. For gauge labels, you specify the label text and the font and font size. Also, you set the ring and brush color, or you can create an empty gauge ring and set the fill brush color yourself. The following example demonstrates how to create a custom gauge control named Zane-4Point-Blue. There are three steps to using GaugeBuilder: 1) Create a new C# class, in this example named Zane-4Point-Blue. 2) Create a new instance of the gauge control, and assign it to a custom name. 3) Display the gauge. [ComVisible(true)] [ClassInterface(ClassInterfaceType.AutoDispatch)] [Guid("AEC54B9B-2CF3-4CAD-B2B0- D73FFF7ED9F4")] public class Zane4PointBlue : GaugeBuilder { public Zane4PointBlue() { this.Name = "Zane-4Point-Blue"; this.Size = new Size(20, 20); } public override void AddCircle(PointF position, float radius) { this.AddRing(radius, new Color(0xFF00FF), new SolidFill(new Pen(Color.Red, 1)));

<https://techplanet.today/post/ares-3173042-serial-hot-crackrar> <https://techplanet.today/post/cadprofi-serial-keyrar-1> <https://techplanet.today/post/facilitating-learning-by-lucas-and-corpuz-pdf-download-extra-quality-1> <https://tealfeed.com/windows-7-sp1-ultimate-x86-multi-hyso1> <https://techplanet.today/post/trainerv070-nfs-mw-black-edition-v13-dounloadrar-2021> <https://techplanet.today/post/nekaostanemedjunama2010croatiandvdripxvid-balkanavi-patched> [https://new.c.mi.com/my/post/639988/PASSWORD\\_Resident\\_Evil\\_6\\_Operation\\_Raccoon\\_City\\_Ra](https://new.c.mi.com/my/post/639988/PASSWORD_Resident_Evil_6_Operation_Raccoon_City_Ra) <https://reallygoodemails.com/eretpande> <https://techplanet.today/post/bikecad-pro-torrenttorrent> <https://joyme.io/inmuepte> <https://tealfeed.com/free-hot-download-overloud-th2-full-6k5pc> <https://tealfeed.com/robozou-doll-play-walkthrough-install-rh8lm>

<https://techplanet.today/post/as-rulas-de-bakunin-pdf-download-work>

## **What's New in the GaugeBuilder?**

The GaugeBuilder allows you to create and display custom gauges using Visual Studio.Net. Build your gauge from the ground up or use one of our sample gauges as a starting point. Either way you will have full control of the gauges look and feel. GaugeBuilder Features: The GaugeBuilder allows

you to create and display custom gauges using Visual Studio.Net. Build your gauge from the ground up or use one of our sample gauges as a starting point. Either way you will have full control of the gauges look and feel. There are three gauge types: Standard Gauge Area Gauge Ranged Gauge Standard Gauge This is the most common type of gauge. Typically, the Standard Gauge is used to display a measure such as Height, Length or Speed. The standard gauge creates a circular gauge face with a value label, and is one of the most common gauges used. Area Gauge The Area gauge displays a circular gauges face that displays a percentage or ratio value. Ranged Gauge Ranged gauges display a circular gauges face that displays a value. Ranged gauges can display a percentage, ratio or integral value. Geometric Gauge The Geometric Gauge displays a rectangular gauges face that displays a value. This gauge type can be very creative and is great for displaying the value of other gauge types. How To Create a Gauge: To create a new gauge, simply right-click on the "References" node on your project and select the "Add Reference…" option. This will bring up the "Add Reference" dialog box. Make sure you select "Framework" from the.NET Framework category. Click "OK" From the list of reference types, click "GaugeBuilder.dll" Right-click on your project and select "Add > New Item…" Make sure you select "Class" from the available template list. Click "OK" A new class file will be created for you. Rename the file as "GaugeBuilder.cs". After creating your new class file, you can begin implementing it. In the "MainWindow.xaml.cs" file, import the assembly that contains the above classes into your project by adding the following line of code: using System.Windows.Forms.DataVisualization.Charting; Next, create an instance of your gauge object (i.e., a GaugeBuilder). This is done by calling the GetGaugeBuilder() function. The GetGaugeBuilder() function is located in the "Data

## **System Requirements For GaugeBuilder:**

Minimum: OS: Windows 7/8/10 CPU: Intel Core i5 1.6GHz Memory: 4GB RAM Hard disk space: 3.5GB Sound card: DirectX 9.0c compatible sound card Graphics: DirectX 9.0c compatible graphics card Other: Recommended: CPU: Intel Core i5 3.2GHz Memory: 8GB RAM Hard

#### Related links:

<https://turn-key.consulting/wp-content/uploads/2022/12/malahur.pdf> [https://chouichiryuu.com/wp-content/uploads/2022/12/Bevel-Download-Manager-Patch-With-Serial-K](https://chouichiryuu.com/wp-content/uploads/2022/12/Bevel-Download-Manager-Patch-With-Serial-Key-Free-For-PC-Updated.pdf) [ey-Free-For-PC-Updated.pdf](https://chouichiryuu.com/wp-content/uploads/2022/12/Bevel-Download-Manager-Patch-With-Serial-Key-Free-For-PC-Updated.pdf) [https://eveningandmorningchildcareservices.com/wp-content/uploads/2022/12/EasyDialogs\\_For\\_Win](https://eveningandmorningchildcareservices.com/wp-content/uploads/2022/12/EasyDialogs_For_Windows__Crack___Free_Download_3264bit_Updated_2022.pdf) [dows\\_\\_Crack\\_\\_\\_Free\\_Download\\_3264bit\\_Updated\\_2022.pdf](https://eveningandmorningchildcareservices.com/wp-content/uploads/2022/12/EasyDialogs_For_Windows__Crack___Free_Download_3264bit_Updated_2022.pdf) <https://bransonsguide.com/wp-content/uploads/2022/12/TestsuiteManagement.pdf> [https://cannabisrepository.com/wp-content/uploads/2022/12/Focus-Screensaver-License-Code-Keyge](https://cannabisrepository.com/wp-content/uploads/2022/12/Focus-Screensaver-License-Code-Keygen-For-PC-2022.pdf) [n-For-PC-2022.pdf](https://cannabisrepository.com/wp-content/uploads/2022/12/Focus-Screensaver-License-Code-Keygen-For-PC-2022.pdf) <https://bizzway.in/wp-content/uploads/2022/12/wemiwil.pdf> <https://revitiq.com/wp-content/uploads/2022/12/DevilLoc-Deluxe.pdf> [https://supportingyourlocal.com/wp-content/uploads/2022/12/Visual-Envelopes-Crack-License-Key-Fu](https://supportingyourlocal.com/wp-content/uploads/2022/12/Visual-Envelopes-Crack-License-Key-Full-Free-Download.pdf) [ll-Free-Download.pdf](https://supportingyourlocal.com/wp-content/uploads/2022/12/Visual-Envelopes-Crack-License-Key-Full-Free-Download.pdf) <https://82nd.gg/wp-content/uploads/2022/12/Microsoft-Visual-Studio-Express.pdf> [https://africa2australia.com/wp-content/uploads/2022/12/Simpleplanning-Investment-Calculator-Crac](https://africa2australia.com/wp-content/uploads/2022/12/Simpleplanning-Investment-Calculator-Crack-Patch-With-Serial-Key.pdf) [k-Patch-With-Serial-Key.pdf](https://africa2australia.com/wp-content/uploads/2022/12/Simpleplanning-Investment-Calculator-Crack-Patch-With-Serial-Key.pdf)